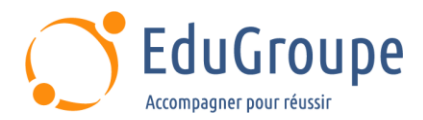

# **Windows 10 initiation**

Référence : **BUWI10BNF** Durée : **1 jour** Certification : **Aucune**

#### **CONNAISSANCES PREALABLES**

• Connaitre un minimum l'environnement Windows.

# **PROFIL DES STAGIAIRES**

• Tout utilisateur utilisant un ordinateur sous Windows (10).

# **OBJECTIFS**

• Découvrir Windows 10 et savoir l'utiliser au quotidien de façon simple et efficace. • Être capable de gérer et organiser efficacement ses fichiers et dossiers. • Faciliter les recherches d'informations sur le Web. • Retrouver rapidement des informations sur le poste, sur le réseau et sur Internet.

# **CERTIFICATION PREPAREE**

#### Aucune

# **METHODES PEDAGOGIQUES**

- Mise à disposition d'un poste de travail par stagiaire
- Remise d'une documentation pédagogique numérique pendant le stage
- La formation est constituée d'apports théoriques, d'exercices pratiques, de réflexions et de retours d'expérience
- Le suivi de cette formation donne lieu à la signature d'une feuille d'émargement

#### **FORMATEUR**

Consultant-Formateur expert Environnement et prise en main

# **METHODE D'EVALUATION DES ACQUIS**

- Auto-évaluation des acquis par le stagiaire via un questionnaire
- Attestation des compétences acquises envoyée au stagiaire
- Attestation de fin de stage adressée avec la facture

# **CONTENU DU COURS**

#### **Brève présentation du poste de travail et de ses composants (environnement d'un PC)**

#### **Présentation de l'interface Windows 10**

- Utiliser le menu Démarrer
- Découvrir le nouvel affichage des applications générales et Bnf
- Identifier les tuiles (vignettes) de Windows 10 (ajout, suppression, agrandissement et réduction, création de groupes)
- Fonction recherche
- La barre des tâches
- Les outils pratiques : capture d'écrans, capture et croquis
- Arrêter Windows 10, les différents modes d'arrêt
- Travaux pratiques

#### **Paramétrage de votre poste et personnalisation**

- Paramétrer les applications par défaut (exemple : Google chrome)
- Personnalisation (fond d'écran, les couleurs et l'écran de verrouillage)
- Retrouver ses paramètres « audio »
- Paramétrage d'écran pour les ordinateurs portables
- Gestion de plusieurs écrans
- Travaux pratiques

#### **Gestion, organisation et recherche de fichiers et dossiers**

- Les espaces de stockage à la BnF
- Accéder en un clic aux lecteurs, dossiers, fichiers et périphériques
- Créer, supprimer, déplacer des fichiers et des dossiers

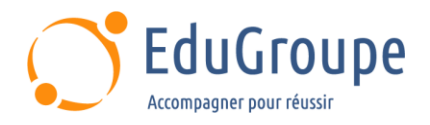

- Bien gérer ses applications
- Organiser son espace de travail (les bureaux virtuels)
- La corbeille
- Lancer une recherche depuis la barre des tâches
- Effectuer une recherche par nom, mot clé, date,

type, etc.

• Travaux pratiques

#### **Gestion de l'impression**

- Configurer une imprimante
- Configurer un copieur<br>• Définit une imprimante
- Définir une imprimante par défaut<br>• Travaux pratiques
- Travaux pratiques

*Notre référent handicap se tient à votre disposition au 01.71.19.70.30 ou par mail à [referent.handicap@edugroupe.com](mailto:referent.handicap@edugroupe.com) pour recueillir vos éventuels besoins d'aménagements, afin de vous offrir la meilleure expérience possible.*